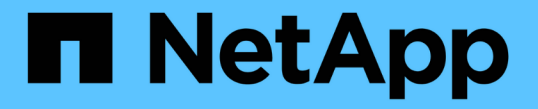

## 삭제 코딩 프로필 구성 StorageGRID 11.5

NetApp April 11, 2024

This PDF was generated from https://docs.netapp.com/ko-kr/storagegrid-115/ilm/creating-erasure-codingprofile.html on April 11, 2024. Always check docs.netapp.com for the latest.

# 목차

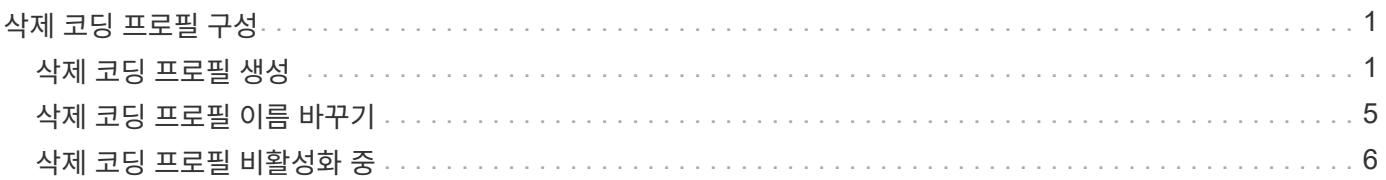

# <span id="page-2-0"></span>삭제 코딩 프로필 구성

스토리지 풀을 삭제 코딩 체계와 연결하여 삭제 코딩 프로파일을 구성합니다(예: 6+3). 그런 다음 ILM 규칙에 대한 배치 지침을 구성할 때 삭제 코딩 프로파일을 선택할 수 있습니다. 오브젝트가 규칙과 일치하면 삭제 코딩 구성표에 따라 스토리지 풀의 스토리지 위치에 데이터 및 패리티 조각들이 생성되고 배포됩니다.

- ["](#page-2-1)[삭제](#page-2-1) [코딩](#page-2-1) [프로필](#page-2-1) [생성](#page-2-1)["](#page-2-1)
- ["](#page-6-0)[삭제](#page-6-0) [코딩](#page-6-0) [프로필](#page-6-0) [이름](#page-6-0) [바꾸기](#page-6-0)["](#page-6-0)
- ["](#page-7-0)[삭제](#page-7-0) [코딩](#page-7-0) [프로필](#page-7-0) [비활성화](#page-7-0) [중](#page-7-0)["](#page-7-0)

### <span id="page-2-1"></span>삭제 코딩 프로필 생성

삭제 코딩 프로필을 생성하려면 스토리지 노드가 포함된 스토리지 풀을 삭제 코딩 체계와 연결합니다. 이 연관은 생성된 데이터 및 패리티 조각의 수와 시스템이 이러한 조각을 배포하는 위치를 결정합니다.

필요한 것

- 지원되는 브라우저를 사용하여 Grid Manager에 로그인해야 합니다.
- 특정 액세스 권한이 있어야 합니다.
- 정확히 하나의 사이트 또는 세 개 이상의 사이트가 포함된 스토리지 풀이 포함된 스토리지 풀을 생성해야 합니다. 사이트가 두 개뿐인 스토리지 풀에는 삭제 코딩 스키마를 사용할 수 없습니다.

이 작업에 대해

삭제 코딩 프로필에 사용되는 스토리지 풀에는 정확히 하나의 사이트 또는 세 개 이상의 사이트가 포함되어야 합니다. 사이트 이중화를 제공하려면 스토리지 풀에 사이트가 3개 이상 있어야 합니다.

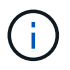

스토리지 노드가 포함된 스토리지 풀을 선택해야 합니다. 삭제 코딩 데이터에는 아카이브 노드를 사용할 수 없습니다.

단계

1. ILM \* > \* 삭제 코딩 \* 을 선택합니다.

삭제 코딩 프로필 페이지가 나타납니다.

Erasure Coding Profiles <sup>O</sup>

An Erasure Coding profile determines how many data and parity fragments are created and where those fragments are stored.

To create an Erasure Coding profile, select a storage pool and an erasure coding scheme. The storage pool must include Storage Nodes from exactly one site or from three or more sites. If you want to provide site redundancy, the storage pool must include nodes from at least three sites.

To deactivate an Erasure Coding profile that you no longer plan to use, first remove it from all ILM rules. Then, if the profile is still associated with object data, wait for those objects to be moved to new locations based on the new rules in the active ILM policy. Depending on the number of objects and the size of your StorageGRID system, it might take weeks or even months for the objects to be moved. See Managing objects with information lifecycle management for important details.

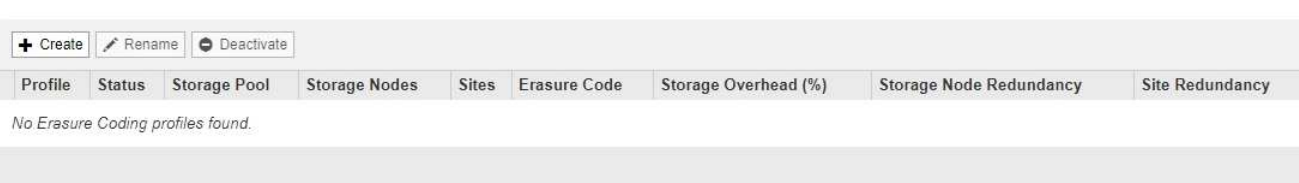

### 2. Create \* 를 클릭합니다.

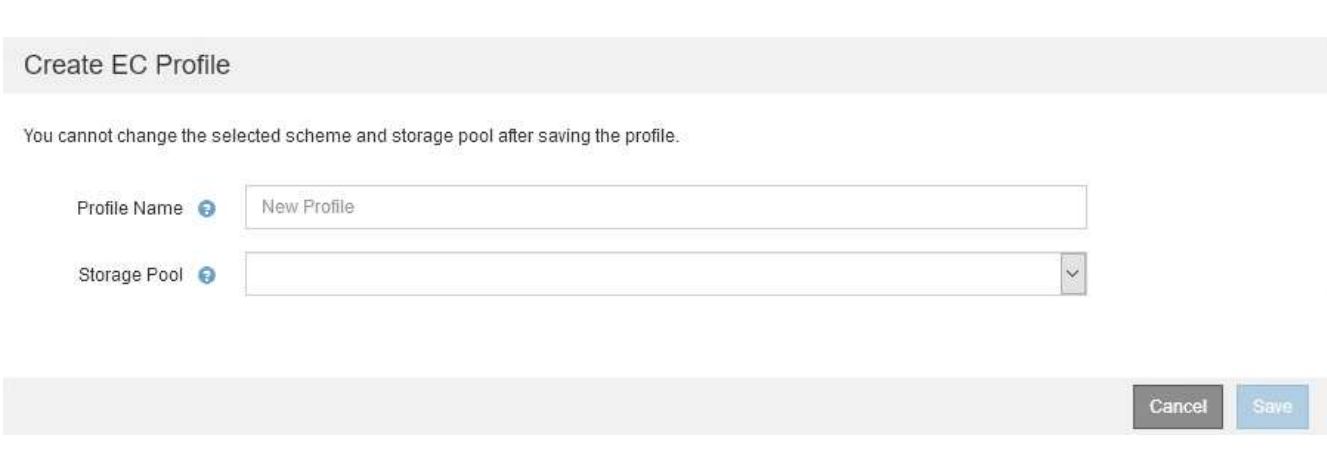

3. 삭제 코딩 프로필의 고유한 이름을 입력합니다.

Storage pool name

EC 프로파일 만들기 대화 상자가 나타납니다.

삭제 코딩 프로필 이름은 고유해야 합니다. 기존 프로파일의 이름을 사용하면 프로파일이 비활성화된 경우에도 유효성 검사 오류가 발생합니다.

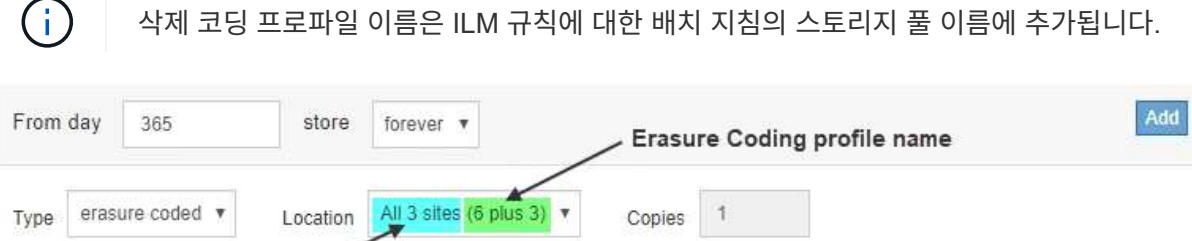

4. 이 삭제 코딩 프로파일에 대해 생성한 스토리지 풀을 선택합니다.

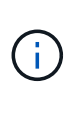

ΩĹ.

그리드에 현재 사이트가 하나만 포함된 경우 기본 스토리지 풀, 모든 스토리지 노드 또는 기본 사이트, 모든 사이트를 포함하는 스토리지 풀을 사용할 수 없습니다. 이 동작은 두 번째 사이트가 추가된 경우 삭제 코딩 프로필이 무효로 되는 것을 방지합니다.

Remove

 $+$   $\times$ 

스토리지 풀에 정확히 두 개의 사이트가 포함된 경우 해당 스토리지 풀을 삭제 코딩에 사용할 수 없습니다. 두 개의 사이트가 있는 스토리지 풀에는 삭제 코딩 스키마를 사용할 수 없습니다.

스토리지 풀을 선택하면 풀의 스토리지 노드 및 사이트 수에 따라 사용 가능한 삭제 코딩 구성표 목록이 표시됩니다.

#### Create EC Profile

You cannot change the selected scheme and storage pool after saving the profile.

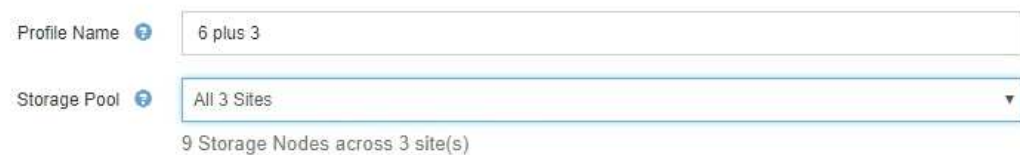

Scheme

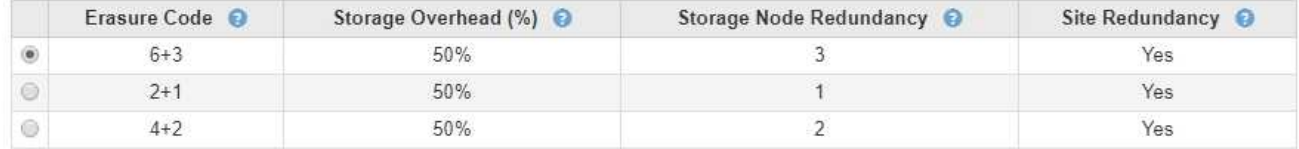

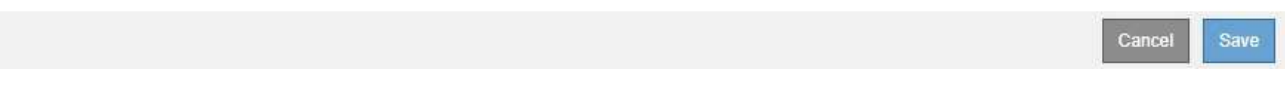

사용 가능한 각 삭제 코딩 구성표에 대해 다음 정보가 나열됩니다.

- \* 삭제 코드 \*: 삭제 코딩 체계의 이름(데이터 조각 + 패리티 단편).
- \* 스토리지 오버헤드(%) \*: 오브젝트의 데이터 크기에 상대적인 패리티 조각에 필요한 추가 스토리지 스토리지 오버헤드 = 총 패리티 조각 수/총 데이터 조각 수
- \* 스토리지 노드 이중화 \*: 객체 데이터 검색 기능을 유지하면서 손실될 수 있는 스토리지 노드 수입니다.
- \* 사이트 이중화 \*: 사이트가 손실된 경우 선택한 삭제 코드로 오브젝트 데이터를 검색할 수 있는지 여부.

사이트 이중화를 지원하려면 선택한 스토리지 풀에 사이트 손실을 허용할 수 있는 충분한 스토리지 노드가 있는 여러 사이트가 포함되어 있어야 합니다. 예를 들어, 6+3 삭제 코딩 체계를 사용하여 사이트 이중화를 지원하려면 선택한 스토리지 풀에 각 사이트에 3개 이상의 스토리지 노드가 포함된 사이트가 3개 이상 포함되어야 합니다.

다음과 같은 경우 메시지가 표시됩니다.

◦ 선택한 스토리지 풀은 사이트 이중화를 제공하지 않습니다. 선택한 스토리지 풀에 사이트가 하나만 포함된 경우 다음 메시지가 표시됩니다. ILM 규칙에서 이 삭제 코딩 프로파일을 사용하여 노드 장애로부터 보호할 수 있습니다.

Scheme

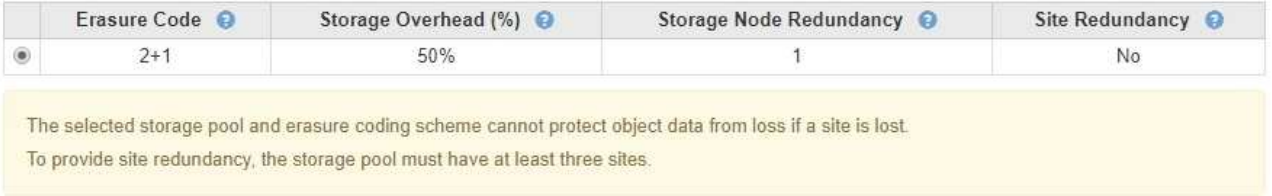

◦ 선택한 스토리지 풀이 삭제 코딩 체계에 대한 요구 사항을 충족하지 않습니다. 예를 들어 선택한 스토리지 풀에 정확히 두 개의 사이트가 포함된 경우 다음 메시지가 표시됩니다. 삭제 코딩을 사용하여 오브젝트 데이터를 보호하려면 정확히 하나의 사이트가 있는 스토리지 풀을 선택하거나 세 개 이상의 사이트가 있는 스토리지 풀을 선택해야 합니다.

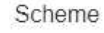

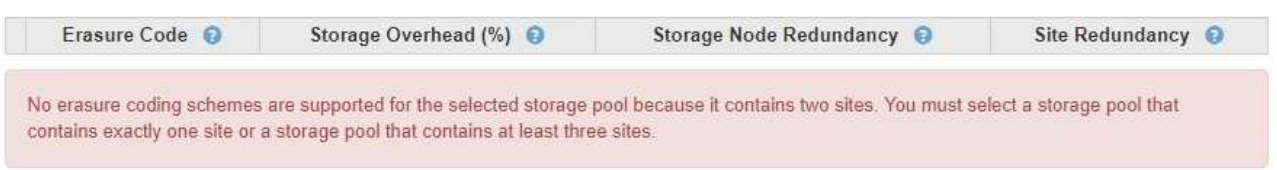

### ◦ 그리드에는 사이트가 하나만 포함되며 기본 스토리지 풀, 모든 스토리지 노드 또는 기본 사이트인 모든 사이트가 포함된 스토리지 풀을 선택했습니다.

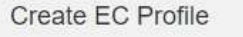

You cannot change the selected scheme and storage pool after saving the profile.

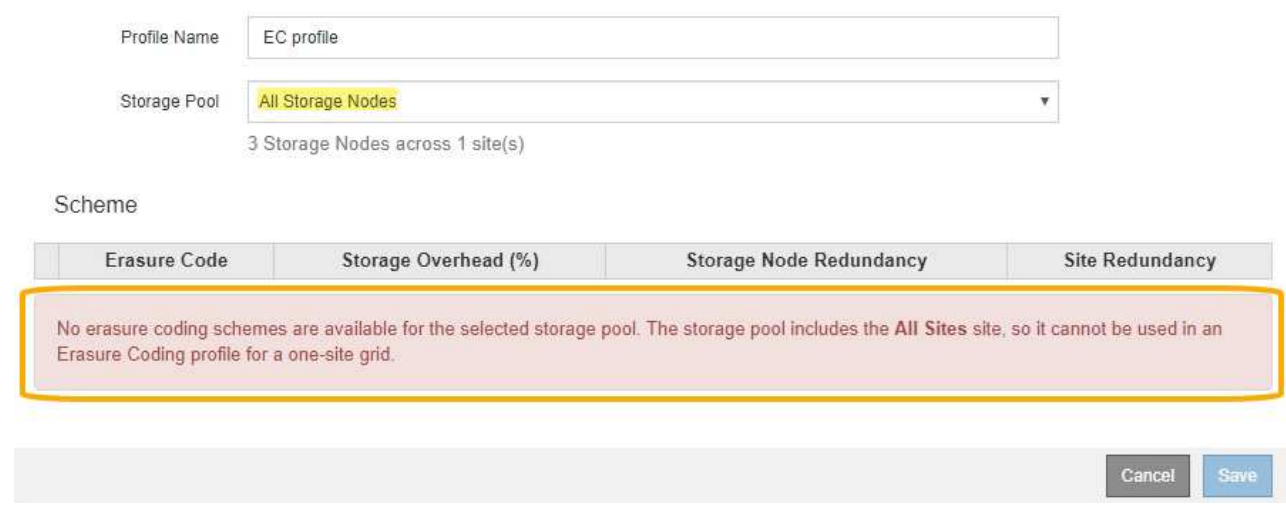

◦ 선택한 삭제 코딩 체계와 스토리지 풀이 다른 삭제 코딩 프로파일과 겹칩니다.

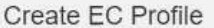

You cannot change the selected scheme and storage pool after saving the profile.

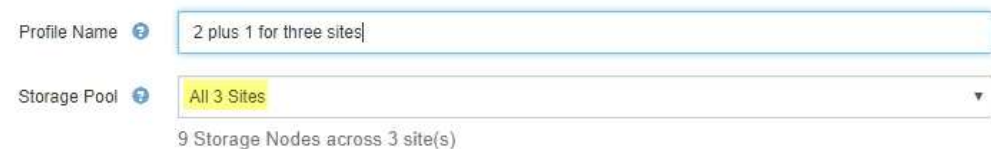

Scheme

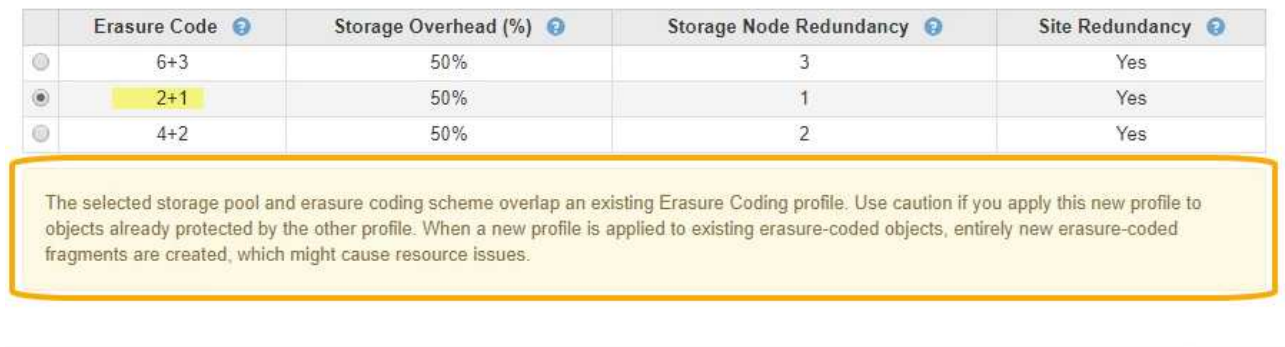

이 예에서는 다른 삭제 코딩 프로파일에서 2+1 구성표를 사용하고 다른 프로파일의 스토리지 풀에서도 3개 사이트 모두 스토리지 풀의 사이트 중 하나를 사용하므로 경고 메시지가 나타납니다.

이 새 프로파일을 만들 수 있는 것은 아니지만 ILM 정책에서 사용할 때는 매우 주의해야 합니다. 이 새 프로필이 이미 다른 프로필에 의해 보호되는 기존의 삭제 코딩 개체에 적용되는 경우 StorageGRID는 완전히 새로운 오브젝트 조각 세트를 생성합니다. 기존 2 + 1 조각은 재사용하지 않습니다. 삭제 코딩 방식이 동일하더라도 한 삭제 코딩 프로필에서 다른 프로필로 마이그레이션할 때 리소스 문제가 발생할 수 있습니다.

5. 둘 이상의 삭제 코딩 체계가 나열되어 있는 경우 사용할 삭제 코딩 방법을 선택합니다.

사용할 삭제 코딩 체계를 결정할 때는 복구를 위한 네트워크 트래픽 요구 사항과 내결함성(패리티 세그먼트를 더 많이 보유함으로써 달성됨)을 균형 있게 조정해야 합니다(조각은 많을수록 네트워크 트래픽이 증가함). 예를 들어, 4+2 체계와 6+3 체계 중 하나를 결정할 때 추가적인 패리티 및 내결함성을 필요로 하는 경우 6+3 체계를 선택합니다. 노드 복구 중에 네트워크 리소스가 네트워크 사용량을 줄이도록 제한되는 경우 4+2 스키마를 선택합니다.

6. 저장 \* 을 클릭합니다.

### <span id="page-6-0"></span>삭제 코딩 프로필 이름 바꾸기

삭제 코딩 프로필의 이름을 변경하여 프로필이 수행하는 작업을 보다 명확히 할 수 있습니다.

필요한 것

• 지원되는 브라우저를 사용하여 Grid Manager에 로그인해야 합니다.

• 특정 액세스 권한이 있어야 합니다.

단계

1. ILM \* > \* 삭제 코딩 \* 을 선택합니다.

 $Cancel$ 

Save

삭제 코딩 프로필 페이지가 나타납니다. 이름 바꾸기 \* 및 \* 비활성화 \* 버튼이 모두 비활성화됩니다.

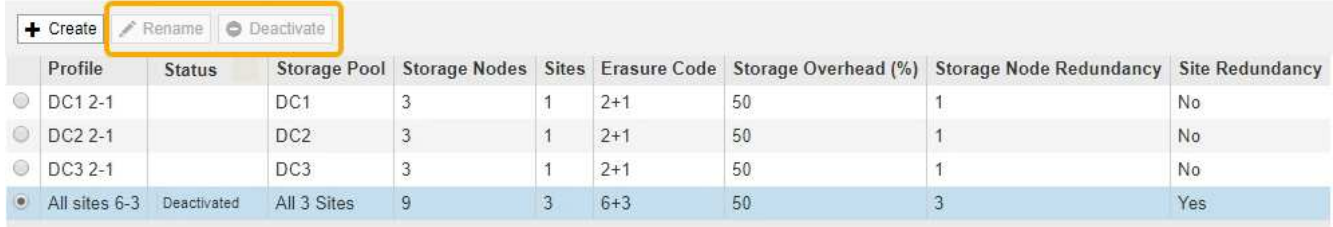

2. 이름을 바꿀 프로파일을 선택합니다.

이름 바꾸기 \* 및 \* 비활성화 \* 버튼이 활성화됩니다.

3. 이름 바꾸기 \* 를 클릭합니다.

EC 프로파일 이름 바꾸기 대화 상자가 나타납니다.

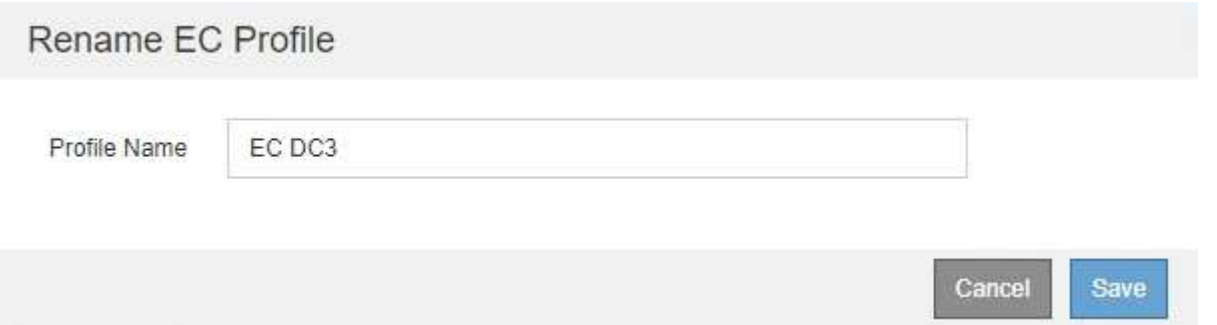

4. 삭제 코딩 프로필의 고유한 이름을 입력합니다.

삭제 코딩 프로파일 이름은 ILM 규칙에 대한 배치 지침의 스토리지 풀 이름에 추가됩니다.

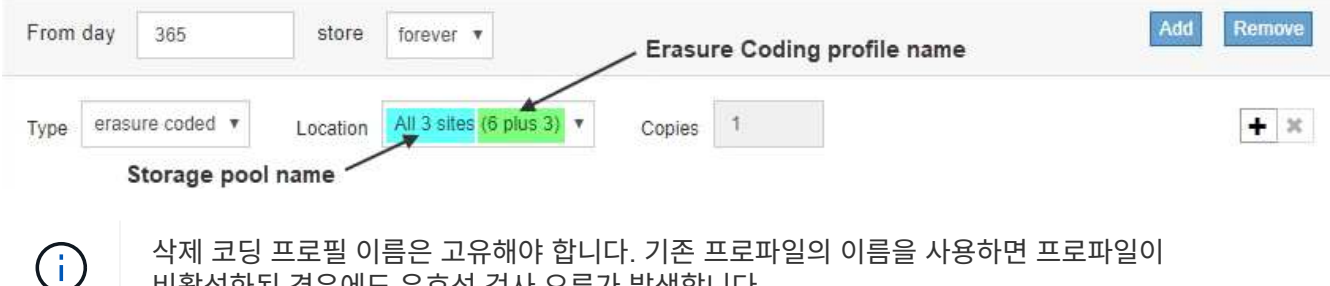

삭제 코딩 프로필 이름은 고유해야 합니다. 기존 프로파일의 이름을 사용하면 프로파일이 비활성화된 경우에도 유효성 검사 오류가 발생합니다.

5. 저장 \* 을 클릭합니다.

## <span id="page-7-0"></span>삭제 코딩 프로필 비활성화 중

더 이상 사용할 계획이 없고 프로필이 현재 ILM 규칙에서 사용되지 않는 경우 삭제 코딩 프로필을 비활성화할 수 있습니다.

필요한 것

• 지원되는 브라우저를 사용하여 Grid Manager에 로그인해야 합니다.

- 특정 액세스 권한이 있어야 합니다.
- 삭제 코딩 데이터 복구 작업 또는 서비스 해제 절차가 진행 중임을 확인해야 합니다. 삭제 코딩 프로파일을 비활성화하려고 할 때 이러한 작업 중 하나가 진행 중일 때 오류 메시지가 반환됩니다.

이 작업에 대해

삭제 코딩 프로필을 비활성화하면 해당 프로필은 여전히 삭제 코딩 프로필 페이지에 표시되지만 상태는 \* 비활성화 \* 입니다.

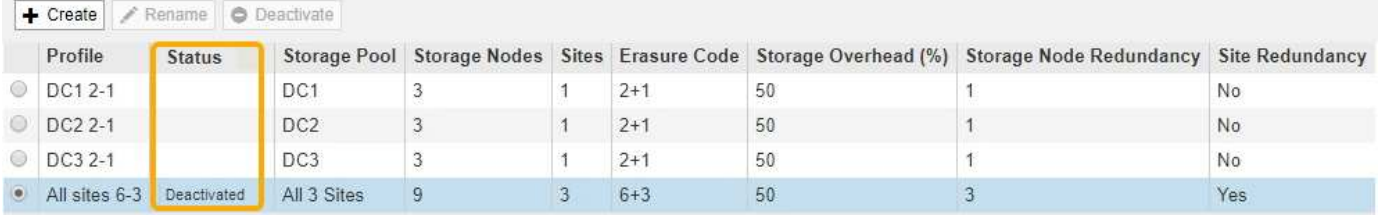

비활성화된 삭제 코딩 프로필을 더 이상 사용할 수 없습니다. ILM 규칙에 대한 배치 지침을 생성할 때는 비활성화된 프로파일이 표시되지 않습니다. 비활성화된 프로필은 다시 활성화할 수 없습니다.

다음 중 하나에 해당하면 StorageGRID에서 삭제 코딩 프로필을 비활성화할 수 없습니다.

- 삭제 코딩 프로필은 현재 ILM 규칙에서 사용되고 있습니다.
- 삭제 코딩 프로파일은 더 이상 ILM 규칙에서 사용되지 않지만 프로파일의 객체 데이터 및 패리티 조각은 여전히 존재합니다.

단계

1. ILM \* > \* 삭제 코딩 \* 을 선택합니다.

삭제 코딩 프로필 페이지가 나타납니다. 이름 바꾸기 \* 및 \* 비활성화 \* 버튼이 모두 비활성화됩니다.

2. 상태 \* 열을 검토하여 비활성화하려는 삭제 코딩 프로필이 ILM 규칙에서 사용되지 않는지 확인합니다.

ILM 규칙에서 삭제 코딩 프로필을 사용하는 경우에는 비활성화할 수 없습니다. 이 예에서 \* 2\_1 EC 프로파일 \* 은 적어도 하나의 ILM 규칙에서 사용됩니다.

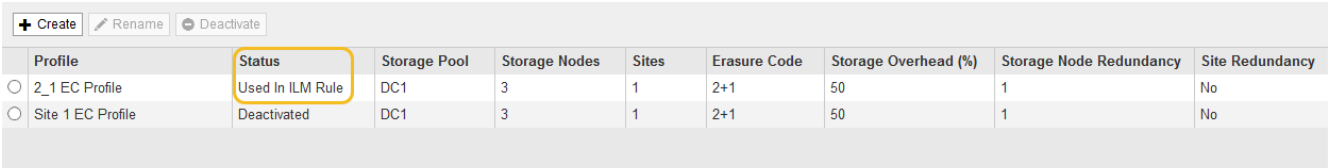

3. ILM 규칙에서 프로파일을 사용하는 경우 다음 단계를 따릅니다.

a. ILM \* > \* 규칙 \* 을 선택합니다.

b. 나열된 각 규칙에 대해 라디오 버튼을 선택하고 보존 다이어그램을 검토하여 비활성화하려는 삭제 코딩 프로필을 규칙을 사용하는지 확인합니다.

이 예에서 \* 세 사이트 EC for larger objects \* 규칙은 \* all 3 sites \* 라는 스토리지 풀과 \* all sites 6-3 \* 삭제 코딩 프로파일을 사용합니다. 삭제 코딩 프로필은 다음 아이콘으로 표시됩니다.

#### ILM Rules

Information lifecycle management (ILM) rules determine how and where object data is stored over time. Every object ingested into StorageGRID is evaluated against the ILM rules that make up the active<br>ILM policy. Use this p

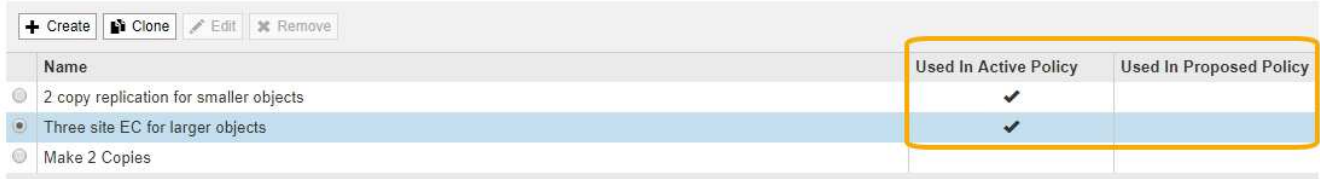

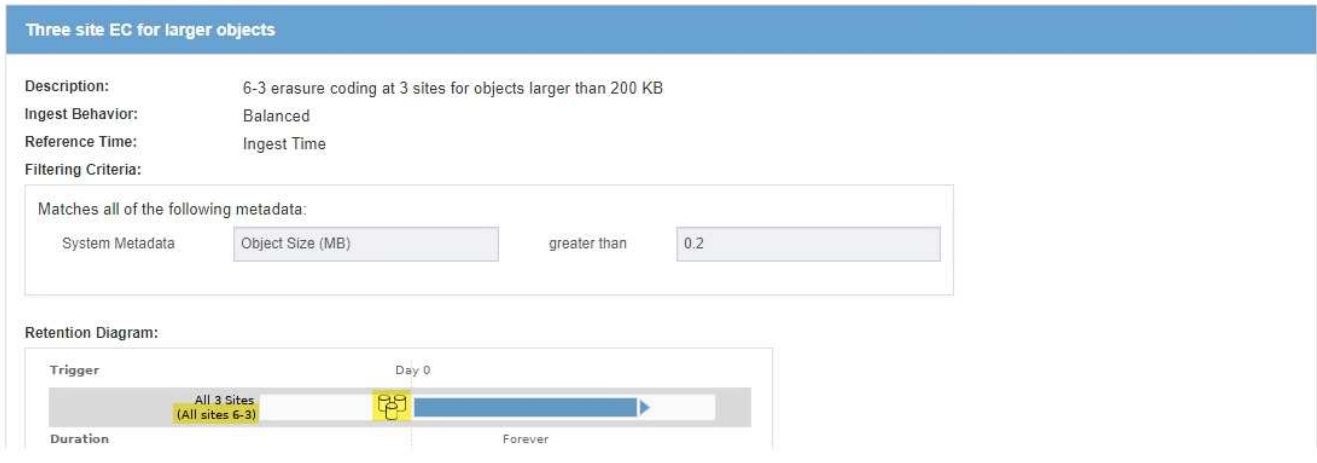

a. ILM 규칙이 비활성화하려는 삭제 코딩 프로파일을 사용하는 경우 활성 ILM 정책 또는 제안된 정책에서 규칙이 사용되는지 확인합니다.

이 예에서는 활성 ILM 정책에서 \* 3 site EC for larger objects \* 규칙이 사용됩니다.

b. 삭제 코딩 프로필을 사용하는 위치에 따라 표의 추가 단계를 완료합니다.

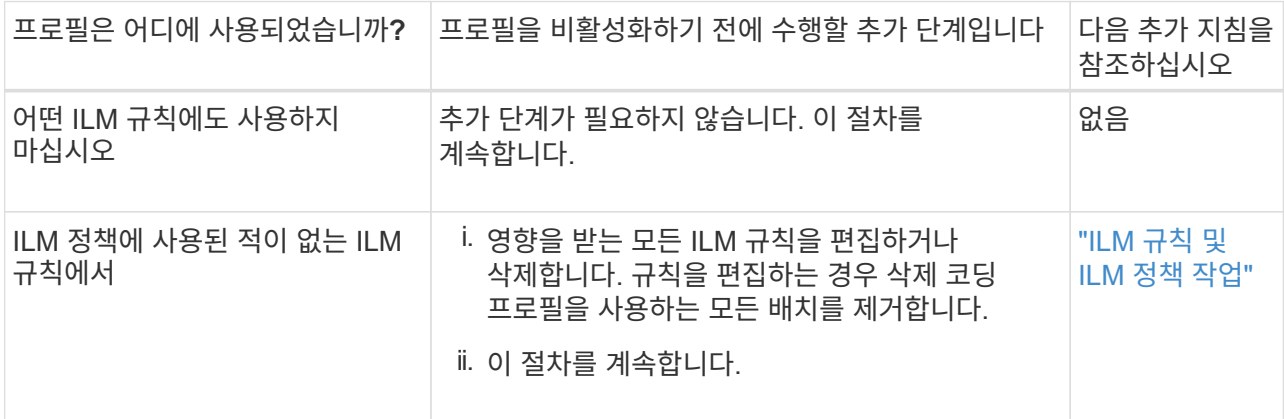

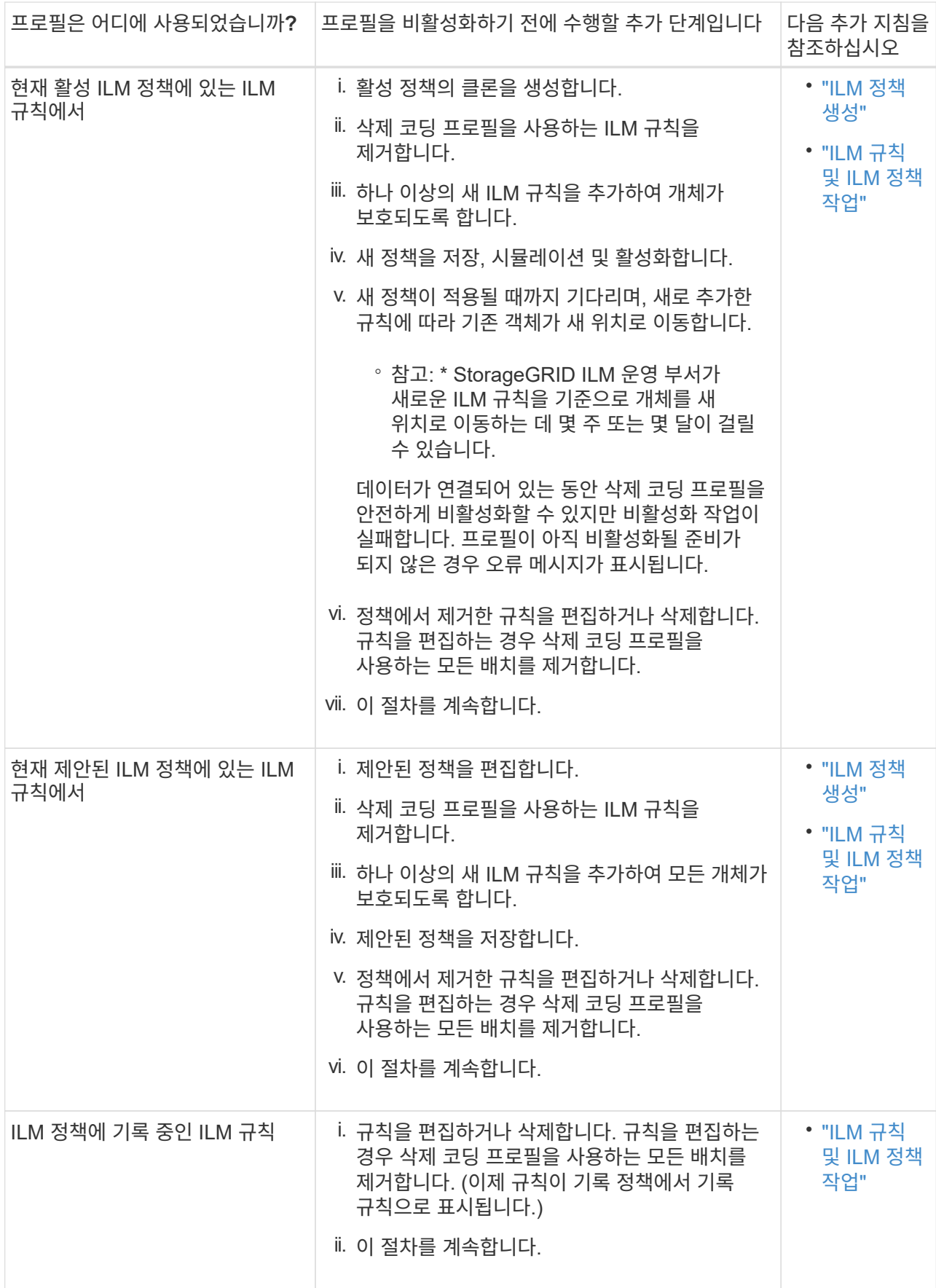

c. 삭제 코딩 프로파일 페이지를 새로 고쳐 프로파일이 ILM 규칙에 사용되지 않도록 합니다.

4. 프로파일이 ILM 규칙에 사용되지 않으면 라디오 버튼을 선택하고 \* Deactivate \* 를 선택합니다.

EC 프로파일 비활성화 대화 상자가 나타납니다.

Deactivate EC Profile

Are you sure you want to deactivate the profile 'All sites 6-3'?

StorageGRID will confirm that the profile is safe to remove (not used in any ILM rules and no longer associated with any object data). After this profile is deactivated, you can no longer use it.

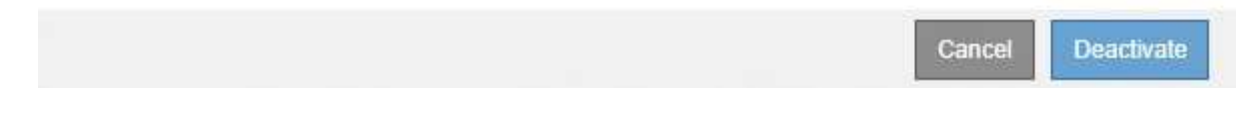

- 5. 프로필을 비활성화하려면 \* Deactivate \* 를 선택합니다.
	- StorageGRID가 삭제 코딩 프로필을 비활성화할 수 있는 경우 해당 상태는 \* deactivated \* 입니다. 더 이상 ILM 규칙에 대해 이 프로파일을 선택할 수 없습니다.
	- StorageGRID에서 프로파일을 비활성화할 수 없는 경우 오류 메시지가 나타납니다. 예를 들어, 개체 데이터가 이 프로필과 연결되어 있으면 오류 메시지가 나타납니다. 비활성화 프로세스를 다시 시도하기 전에 몇 주를 기다려야 할 수 있습니다.

Copyright © 2024 NetApp, Inc. All Rights Reserved. 미국에서 인쇄됨 본 문서의 어떠한 부분도 저작권 소유자의 사전 서면 승인 없이는 어떠한 형식이나 수단(복사, 녹음, 녹화 또는 전자 검색 시스템에 저장하는 것을 비롯한 그래픽, 전자적 또는 기계적 방법)으로도 복제될 수 없습니다.

NetApp이 저작권을 가진 자료에 있는 소프트웨어에는 아래의 라이센스와 고지사항이 적용됩니다.

본 소프트웨어는 NetApp에 의해 '있는 그대로' 제공되며 상품성 및 특정 목적에의 적합성에 대한 명시적 또는 묵시적 보증을 포함하여(이에 제한되지 않음) 어떠한 보증도 하지 않습니다. NetApp은 대체품 또는 대체 서비스의 조달, 사용 불능, 데이터 손실, 이익 손실, 영업 중단을 포함하여(이에 국한되지 않음), 이 소프트웨어의 사용으로 인해 발생하는 모든 직접 및 간접 손해, 우발적 손해, 특별 손해, 징벌적 손해, 결과적 손해의 발생에 대하여 그 발생 이유, 책임론, 계약 여부, 엄격한 책임, 불법 행위(과실 또는 그렇지 않은 경우)와 관계없이 어떠한 책임도 지지 않으며, 이와 같은 손실의 발생 가능성이 통지되었다 하더라도 마찬가지입니다.

NetApp은 본 문서에 설명된 제품을 언제든지 예고 없이 변경할 권리를 보유합니다. NetApp은 NetApp의 명시적인 서면 동의를 받은 경우를 제외하고 본 문서에 설명된 제품을 사용하여 발생하는 어떠한 문제에도 책임을 지지 않습니다. 본 제품의 사용 또는 구매의 경우 NetApp에서는 어떠한 특허권, 상표권 또는 기타 지적 재산권이 적용되는 라이센스도 제공하지 않습니다.

본 설명서에 설명된 제품은 하나 이상의 미국 특허, 해외 특허 또는 출원 중인 특허로 보호됩니다.

제한적 권리 표시: 정부에 의한 사용, 복제 또는 공개에는 DFARS 252.227-7013(2014년 2월) 및 FAR 52.227- 19(2007년 12월)의 기술 데이터-비상업적 품목에 대한 권리(Rights in Technical Data -Noncommercial Items) 조항의 하위 조항 (b)(3)에 설명된 제한사항이 적용됩니다.

여기에 포함된 데이터는 상업용 제품 및/또는 상업용 서비스(FAR 2.101에 정의)에 해당하며 NetApp, Inc.의 독점 자산입니다. 본 계약에 따라 제공되는 모든 NetApp 기술 데이터 및 컴퓨터 소프트웨어는 본질적으로 상업용이며 개인 비용만으로 개발되었습니다. 미국 정부는 데이터가 제공된 미국 계약과 관련하여 해당 계약을 지원하는 데에만 데이터에 대한 전 세계적으로 비독점적이고 양도할 수 없으며 재사용이 불가능하며 취소 불가능한 라이센스를 제한적으로 가집니다. 여기에 제공된 경우를 제외하고 NetApp, Inc.의 사전 서면 승인 없이는 이 데이터를 사용, 공개, 재생산, 수정, 수행 또는 표시할 수 없습니다. 미국 국방부에 대한 정부 라이센스는 DFARS 조항 252.227-7015(b)(2014년 2월)에 명시된 권한으로 제한됩니다.

### 상표 정보

NETAPP, NETAPP 로고 및 <http://www.netapp.com/TM>에 나열된 마크는 NetApp, Inc.의 상표입니다. 기타 회사 및 제품 이름은 해당 소유자의 상표일 수 있습니다.